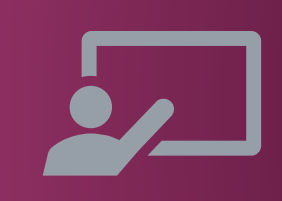

# **NETWORK MONITORING & MANAGEMENT MEASURING DELAY WITH SMOKEPING**

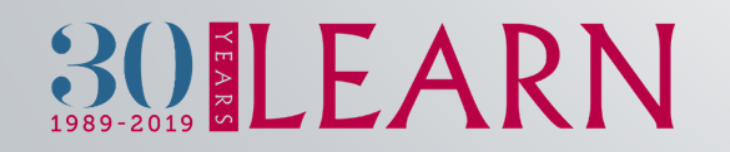

# INTRODUCTION

- SmokePing keeps track of your network latency:
- **Best of breed latency visualization.**
- **Interactive graph explorer.**

30LEARN

- **Wide range of latency measurement plugins.**
- **EXEC** Master/Slave System for distributed measurement.
- **Highly configurable alerting system.**
- **Live Latency Charts with the most 'interesting' graphs.**
- **Figure 20 Free and OpenSource Software written in Perl written by Tobi Oetiker, the creator of MRTG and RRDtool**

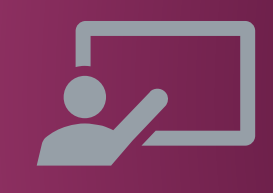

# THE SMOKE & THE PINGS

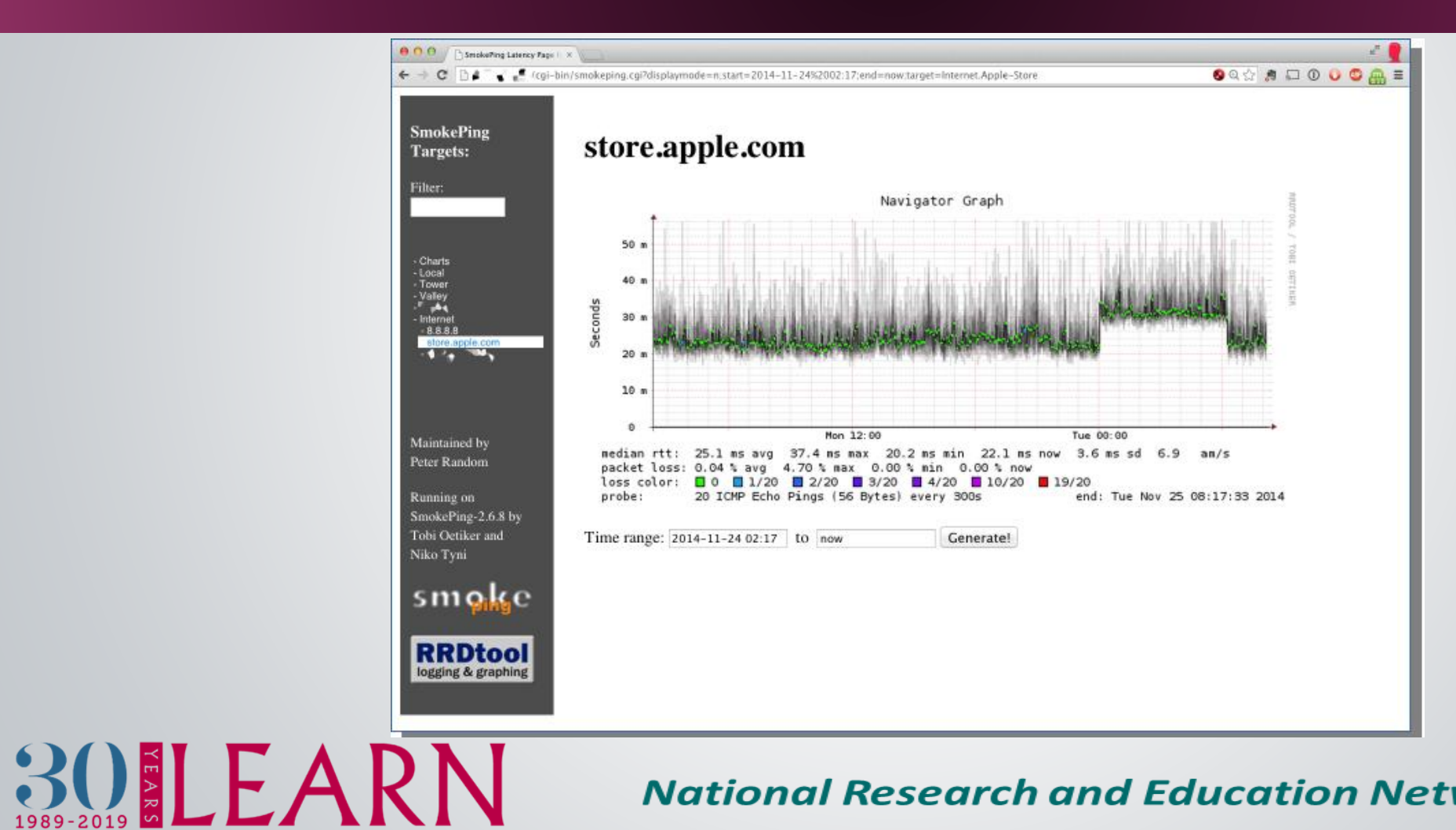

# HOW TO READ SMOKEPING GRAPHS

- **•** Smokeping sends multiples tests (pings), makes note of RTT, orders these and selects the median.
- The different values of RTT are shown graphically as lighter and darker shades of grey (the "smoke"). This conveys the idea of variable round trip times or jitter.
- **The number of lost packets (if any) changes the color of the horizontal line across the graph.**

# 30LEARN

# **SMOKEPING INSTALLATION**

# **Smokeping Installation**

Debian/Ubuntu:  $\bullet$ 

apt install smokeping

- Configure /etc/smokeping/config.d/\*  $\bullet$
- Change Smokeping's appearance here:  $\bullet$ 
	- /etc/smokeping/basepage.html
- **Restart the service:**  $\bullet$

30 LEARN

Systemctl {start|stop|restart|reload} smokeping

# **CONFIGURATION**

## Smokeping configuration files in Ubuntu:

/etc/smokeping/config.d/Alerts /etc/smokeping/config.d/Database /etc/smokeping/config.d/General /etc/smokeping/config.d/pathnames /etc/smokeping/config.d/Presentation /etc/smokeping/config.d/Probes /etc/smokeping/config.d/Slaves /etc/smokeping/config.d/Targets

Generally we spend most of our time in Alerts, General, Probes and Targets.

30 LEARN

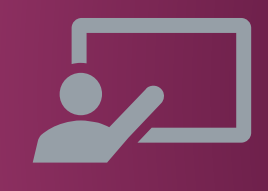

# CONFIGURATION: GENERAL

### To be updated:

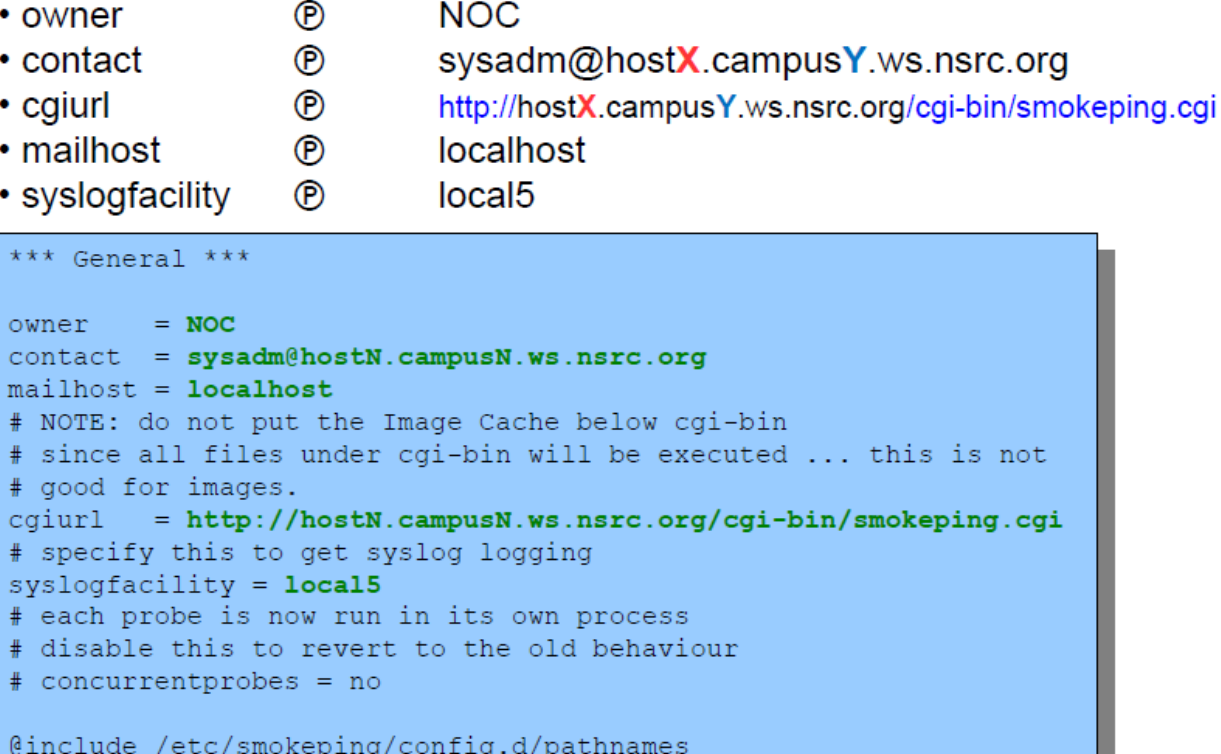

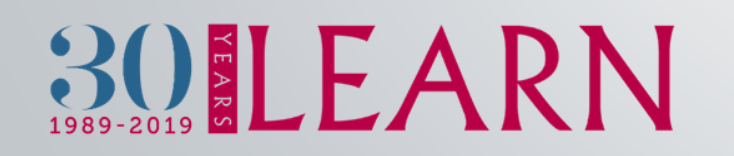

# **CONFIGURATION: TARGETS**

- Where we spend most of our time configuring Smokeping.
- Web menu hierarchy defined by "+", " $++$ ", etc.
- Each new *probe* statement resets the default probe in use.
- Probes have defaults set in the Probes config file. These can be overridden in Targets.

### \*\*\* Targets \*\*\*

 $probe = FPinq$ 

```
menu = Toptitle = Network Latency Grapher
```

```
+ UO
```

```
menu = University of Oregon
title = UO webserver
host = www.uoredon.edu)
```

```
+ NSRC
menu = NSRCtitle = Network Startup Resource Center
host = www.nsrc.org
```

```
++ HTTP
menu = HTTPprobe = EchoPingHttp
```

```
+++ www
menu = NSRC web
host = www.nsrc.org
```

```
++ DNS
menu = DNSprobe = DNS
```
 $++$  dns

```
menu = NSRC DNShost = www.nsrc.org
```
# TARGET ENTRY

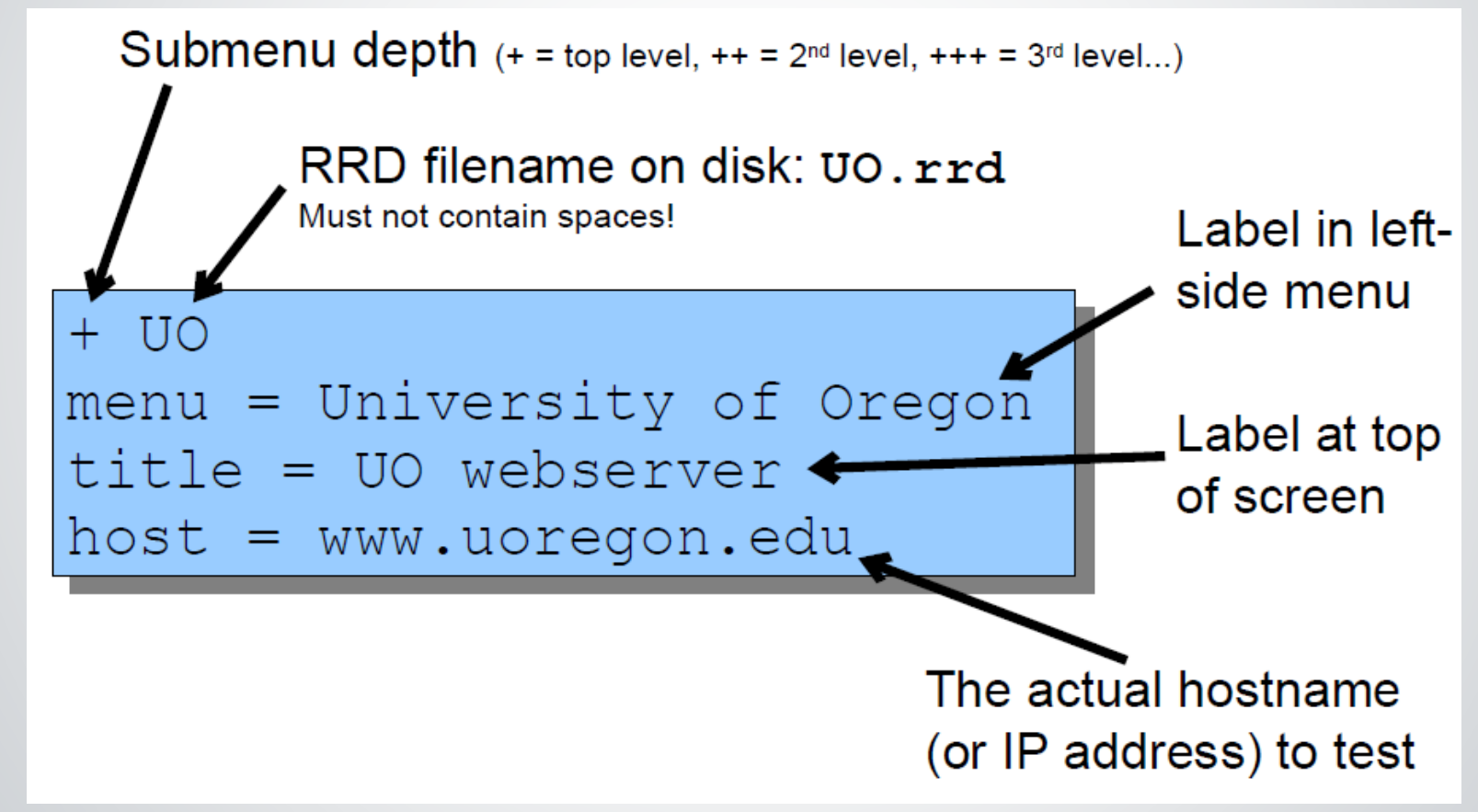

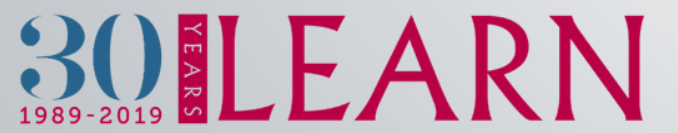

# CONFIGURATION: TARGETS EXAMPLE

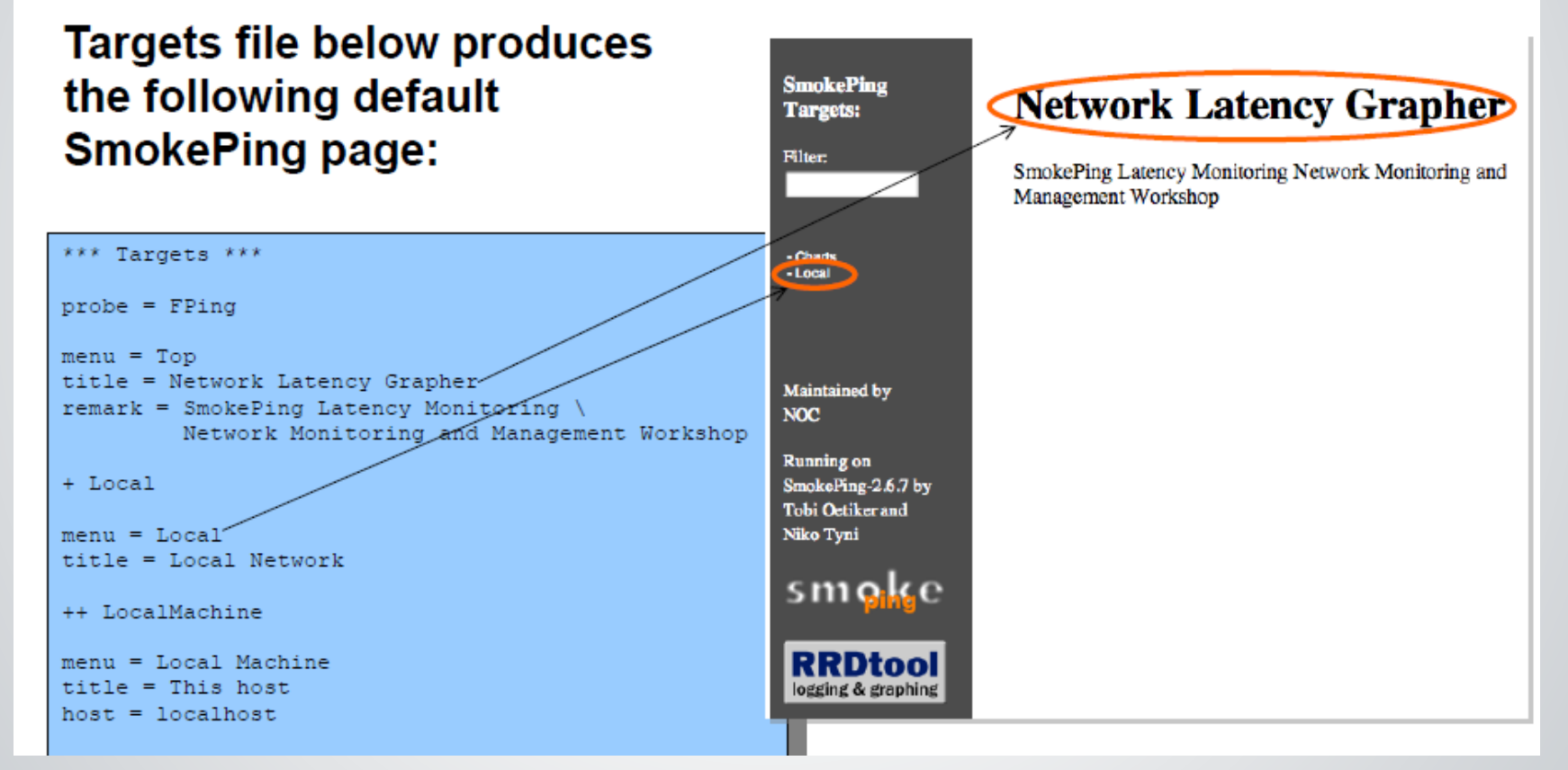

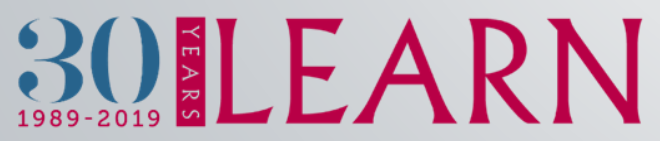

# CONFIGURATION: TARGETS EXAMPLE

Clicking on "Local" in the previous slide gives us:

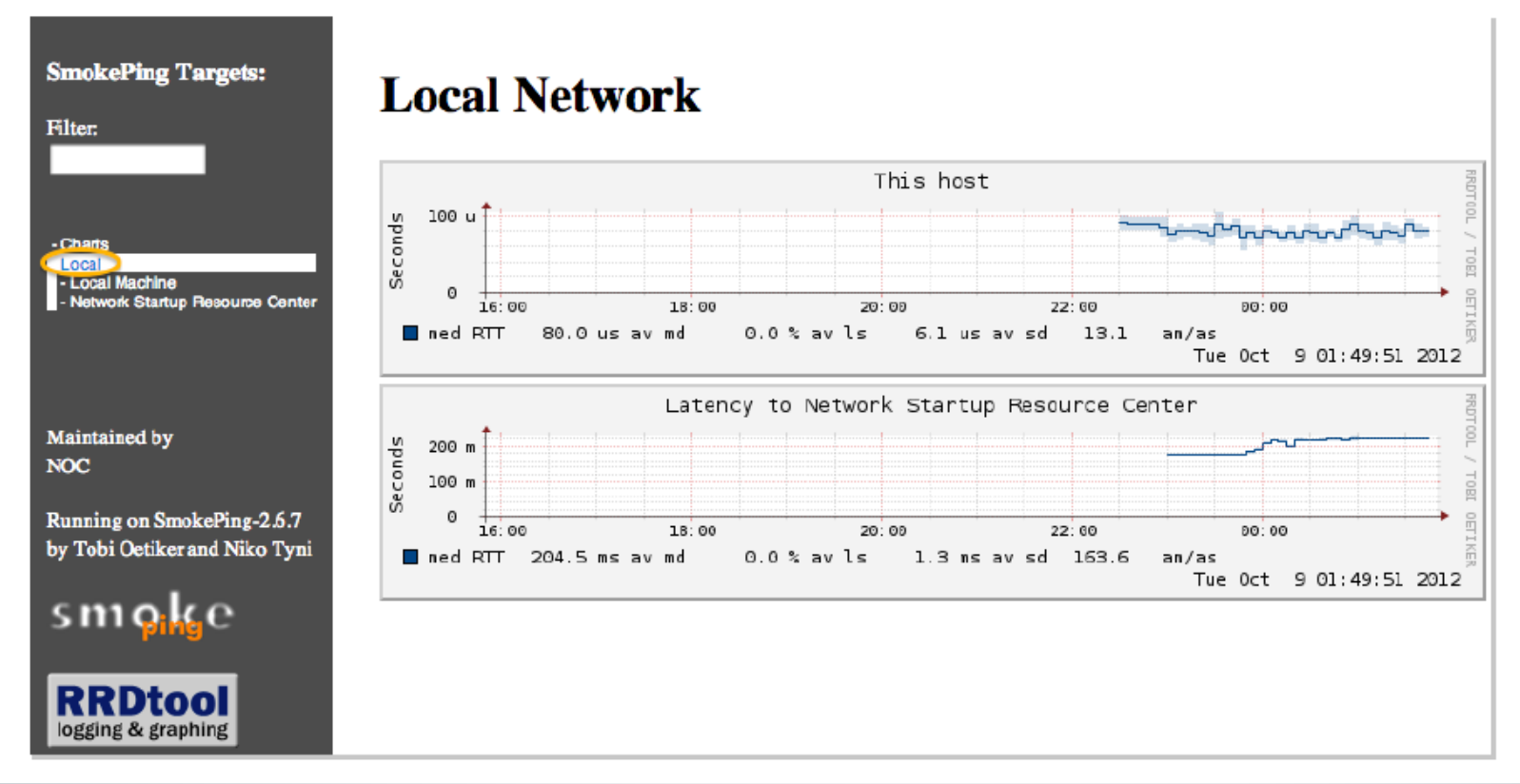

30LEARN

# CONFIGURATION: TARGETS EXAMPLE

Clicking "Network Startup Resource Center" in the previous slides gives us:

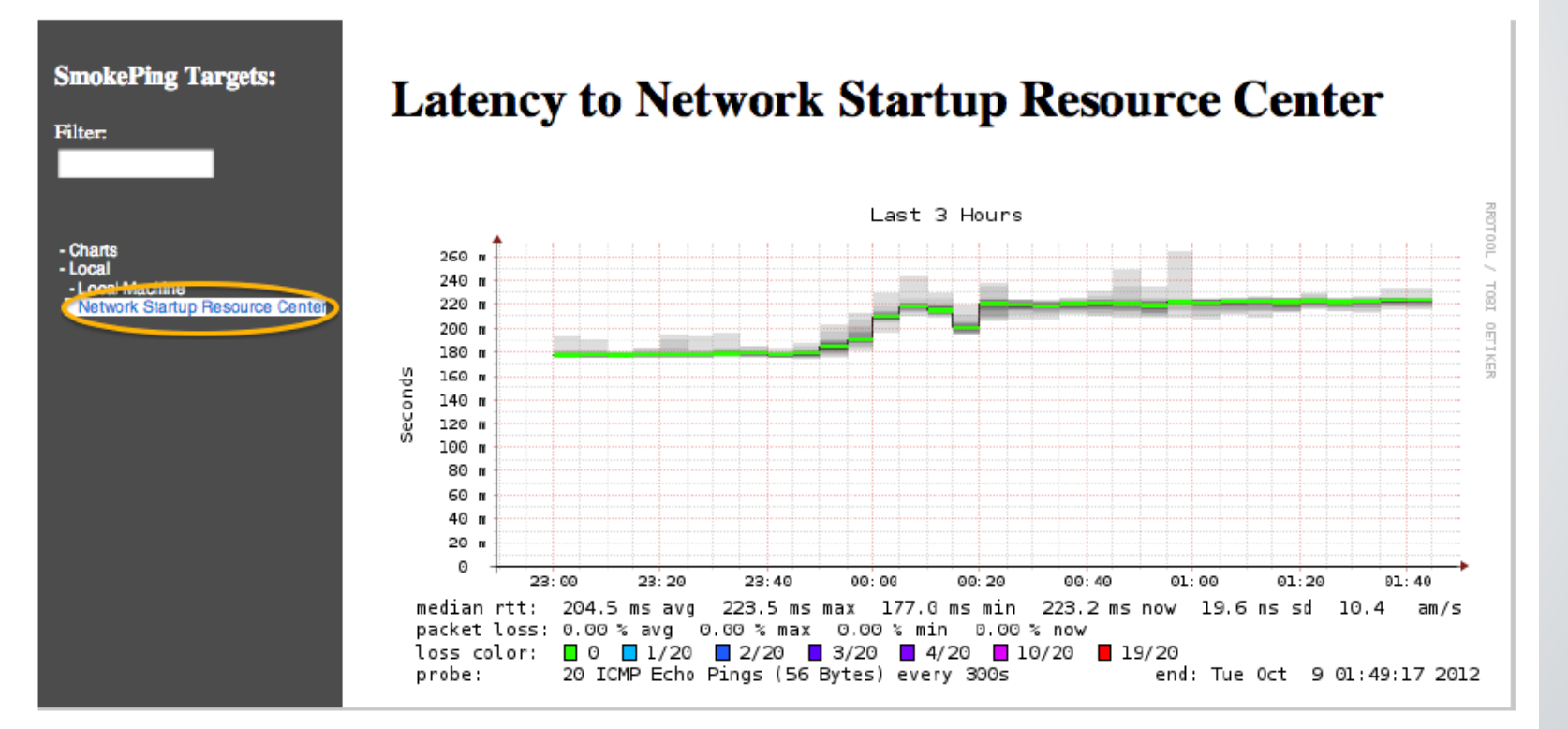

30LEARN

# HIERARCHY IN TARGETS FILE  $\rightarrow$  WEB UI

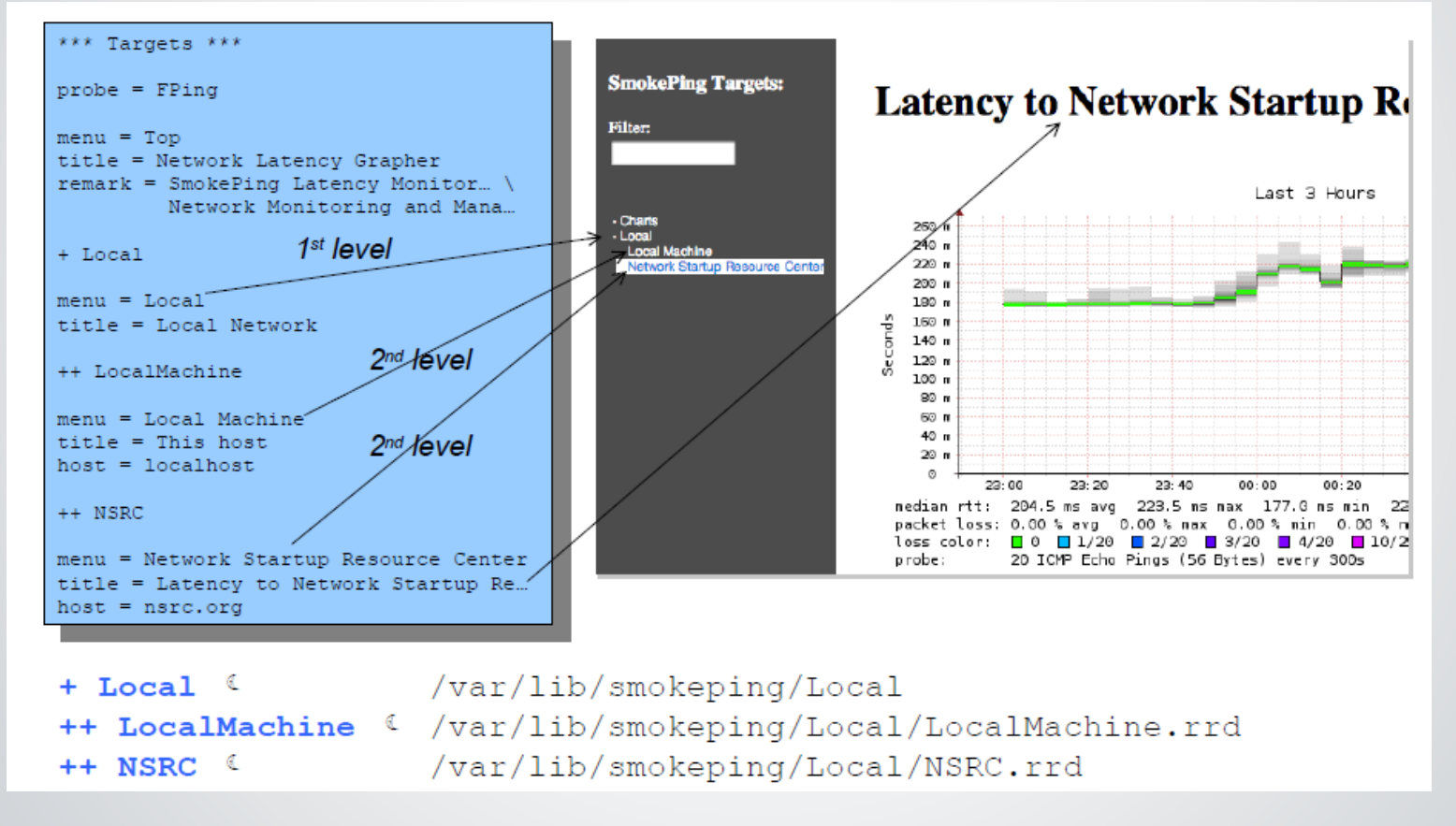

30 LEARN

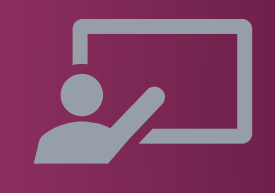

# CONFIGURATION: PROBES

Smokeping installs a series of additional probles. However, you need to specify them here – including their default behavior.

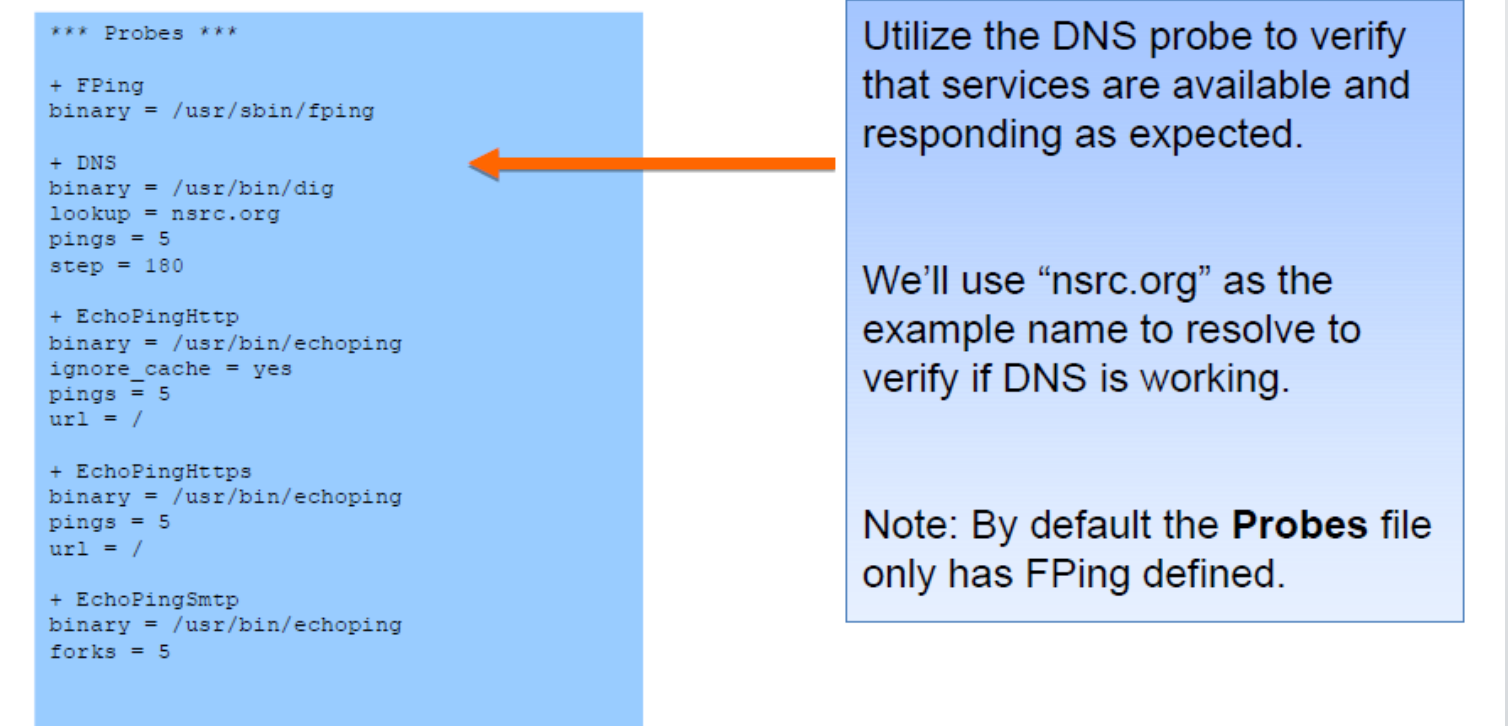

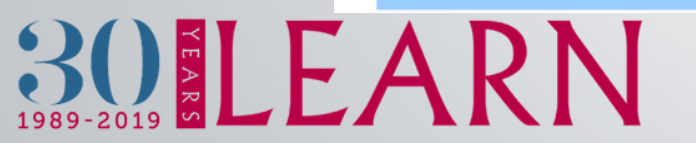

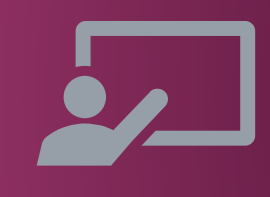

# **DEFAULT PROBE: FPING**

Probing for delay and jitter (ping) **Entry belongs in the Targets file** 

**Network Latency** 

 $probe = FPinq$ 

### ++ LocalMachine

 $menu = localhost$  $title = This host$  $host = localhost$ 

30LEARN

# PROBE: DNS CHECK

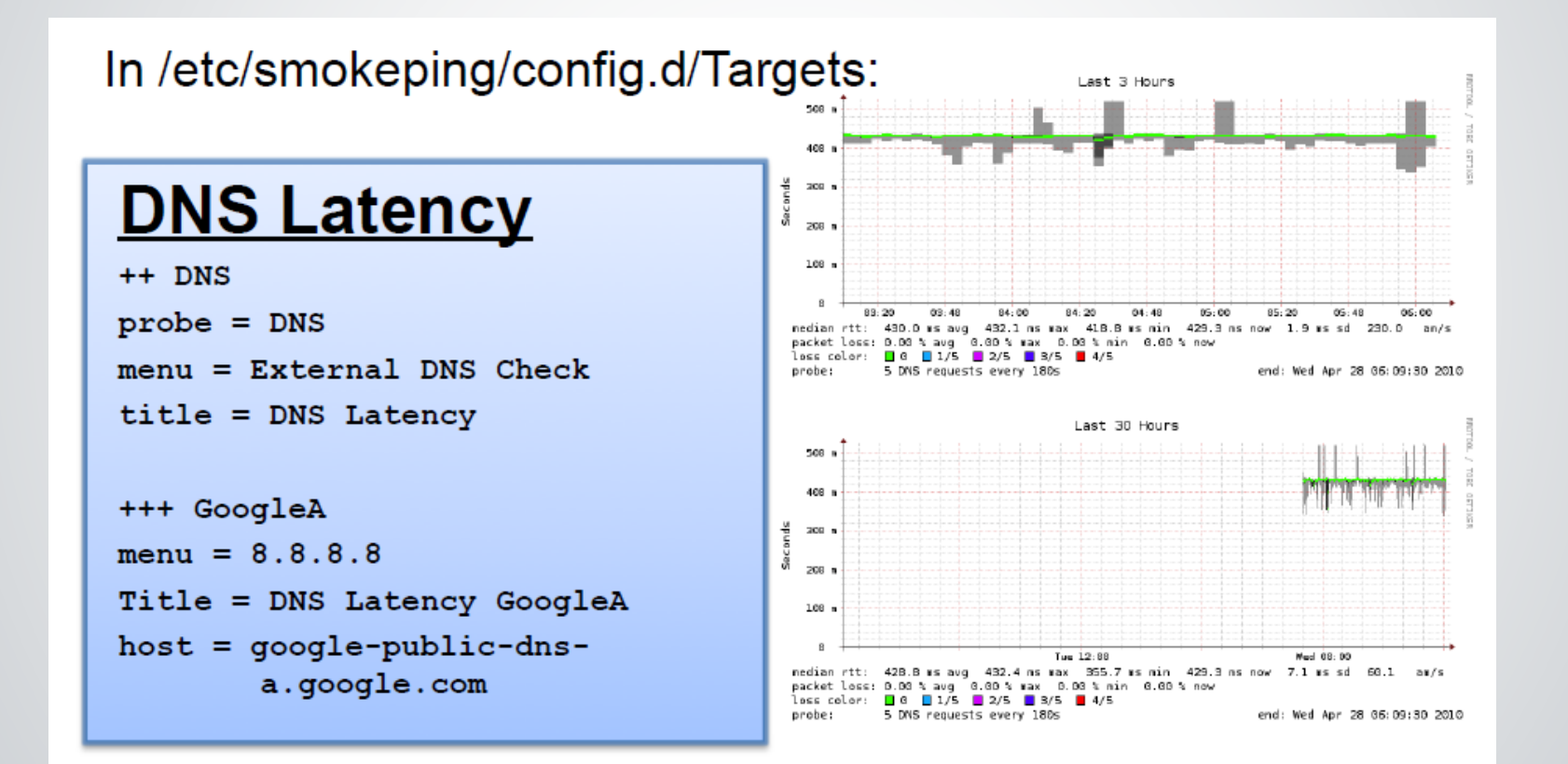

 $30 EARN$ 

# SMOKEPING SUMMARY

- Simple but powerful network monitoring
- Monitor machines, services and link health
- Distributed instances for external views often a paid-for service
- Easy to configure and customize, but very extensible.
- Use with Ticketing Systems to automate alerts
- Very small disk and CPU footprint

30LEARN

# REFERENCES

■ Smokeping website: <http://oss.oetiker.ch/smokeping/>

30LEARN

- Smokeping Demo: <http://oss.oetiker.ch/smokeping-demo/?target=Customers.OP> Examples:
- [http://oss.oetiker.ch/smokeping/doc/smokeping\\_examples.en.html](http://oss.oetiker.ch/smokeping/doc/smokeping_examples.en.html)

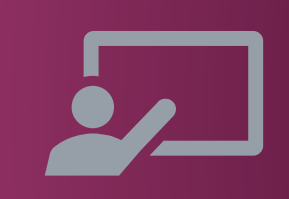

# THANK YOU

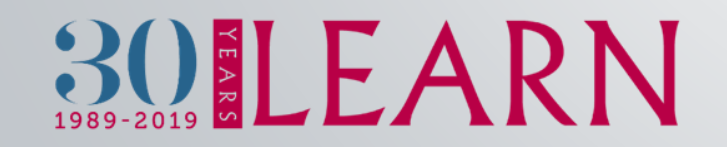